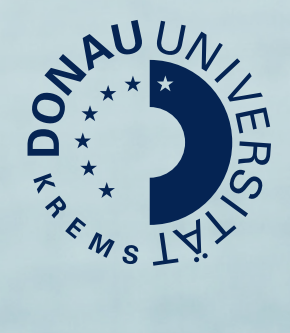

### Guide für Studierende Studierendenaccount UWKonline

[www.donau-uni.ac.at/sc](https://www.donau-uni.ac.at/ssc)s

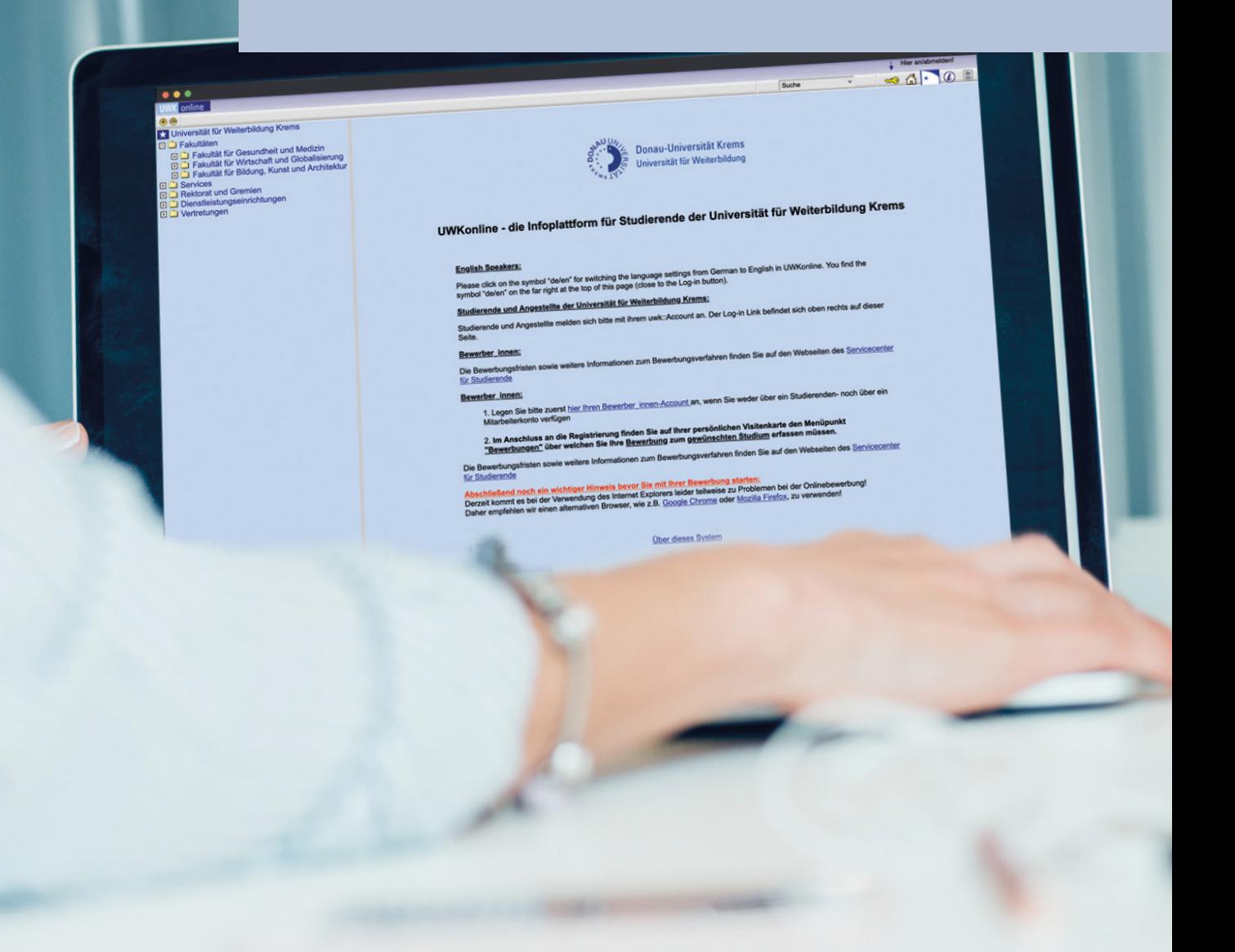

**UWKonline ist eine Infoplattform für Studierende. Sie finden darin Informationen zu Ihren Lehrgängen und Lehrveranstaltungen und die dazugehörigen Termine. Sie können Ihren Studienstatus einsehen und Ihr Studienblatt und Ihre Studienbestätigungen ausdrucken.**

**Erklärung und Aufbau**

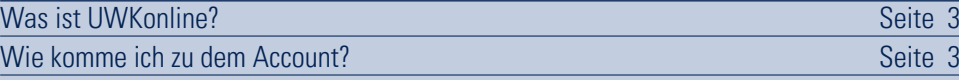

#### **Einrichtung und Funktionen**

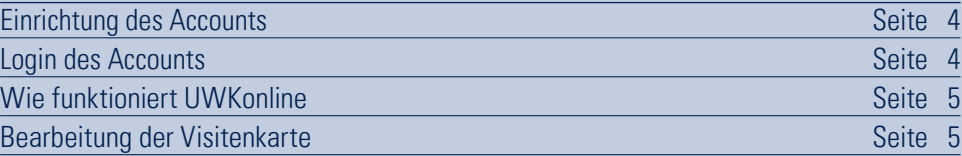

#### **Applikationen**

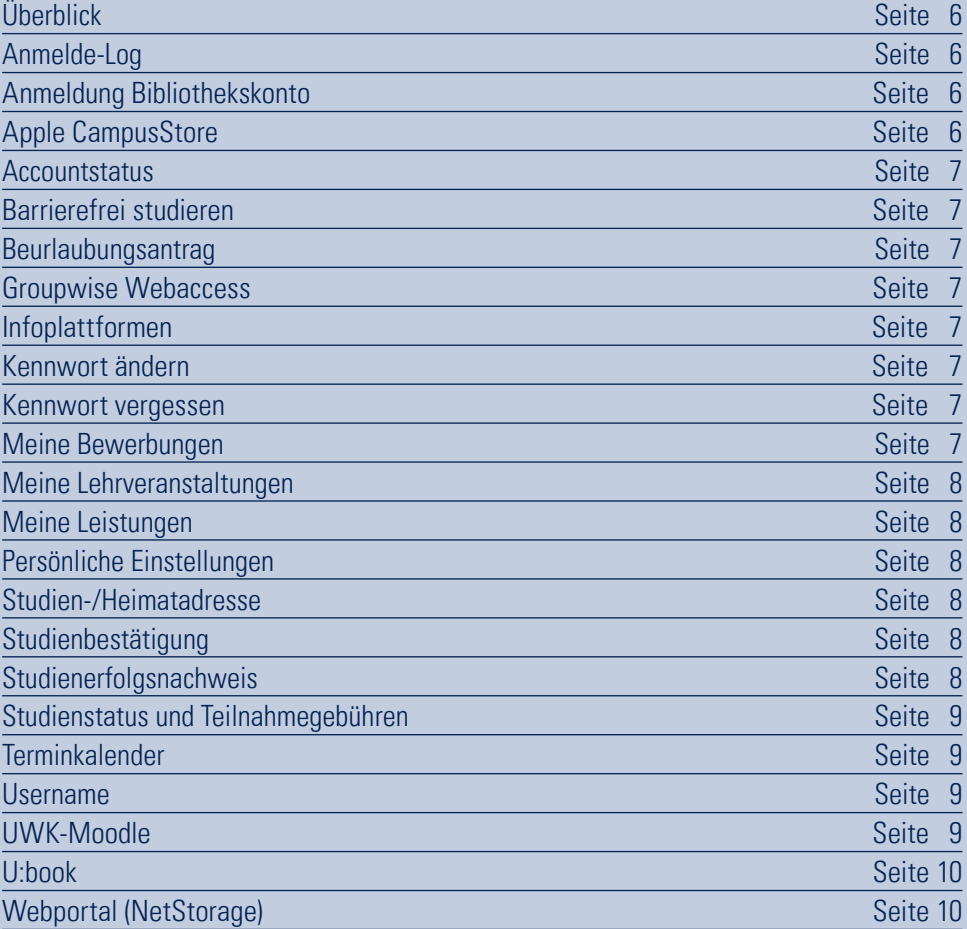

### <span id="page-2-0"></span>**1 Erklärung und Aufbau**

#### **Was ist UWKonline?**

UWKonline ist die Studienadministrations-Software der Universität für Weiterbildung Krems.

Zu Beginn des Studiums bekommt jede/r Studierende vom Servicecenter für Studierende (SCS) per Post einen PIN-Code zugeschickt. Mit diesem Code muss der persönliche Zugang aktiviert werden. Bei der Aktivierung des Accounts wird automatisch eine persönliche E-Mail-Adresse der Universität für Weiterbildung Krems zugewiesen (vorname.nachname@edu.donau-uni.ac.at).

UWKonline ist das Verwaltungs- und Informationssystem der Universität für Weiterbildung Krems. Es bietet vor allem Zugriff auf alle Daten zu Lehre und Studium.

Die Bedienung von UWKonline erfolgt über eine Web-Oberfläche. Sie brauchen nur eine Internet-Verbindung und einen Browser, um das System zu nutzen.

Für Sie als Studierende ist UWKonline ein Tool, mit dem Sie fast alle organisatorischen Dinge rund um Ihr Studium erledigen können, z. B.:

- > Ihren Studienplan abrufen,
- > Studienbestätigungen und Studienblatt,
- > Zahlungseingänge bzw. Teilnahmegebühren abfragen
- > Einzelprüfungszeugnisse drucken.

#### **Wie komme ich zu dem Account?**

Geben Sie im Webbrowser [https://online.donau-uni.ac.at/UWKonline/webnav.ini](https://online.donau-uni.ac.at/DUKonline/webnav.ini) ein oder verwenden Sie einen Quicklink auf der Website der Universität für Weiterbildung Krems.

| <b>STUDIUM &amp; FORSCHUNG</b>    | <b>AKTUELLES</b>       | <b>UNIVERSITÄT</b>               | <b>KONTAKT</b>                  |
|-----------------------------------|------------------------|----------------------------------|---------------------------------|
| Studienangebot                    | News & Veranstaltungen | Über uns                         | Dr.-Karl-Dorrek-Straße 30       |
| Berufsbegleitend studieren        | Presse & Medien        | Fakultäten                       | 3500 Krems                      |
| Barrierefrei studieren            | Magazin upgrade        | Service                          | info@donau-uni.ac.at            |
| Bewerbung & Zulassung             | Social Media Wall      | <b>Bibliothek &amp; Archiv</b>   | +43 2732 893 6000               |
| Servicecenter für Studierende     | Mitteilungsblätter     | Über den Campus Krems            |                                 |
| Forschungshighlights              | Newsletter             | Universitäts-Sportinstitut Krems | $\blacktriangleright$ Infopoint |
| Forschungsdatenbank               | <b>Offene Stellen</b>  | Campus Cultur                    | Personen                        |
| Wissensbilanz & Forschungsbericht |                        | Alumni                           | Anreise                         |
|                                   |                        | Häufige Fragen                   | Campus-Plan                     |
| <b>QUICKLINKS</b>                 |                        |                                  | Erklärung zur Barrierefreihei   |
| Lernplattform Moodle              |                        |                                  | Offenlegung & Impressum         |
| UWKonline                         |                        |                                  | Datenschutz                     |
| Webmail                           |                        |                                  |                                 |
| <b>Tech Support</b>               |                        |                                  |                                 |

**Quicklink zu UWKonline**

# <span id="page-3-0"></span>**2 Einrichtung und Funktionen**

#### **Einrichtung des Accounts**

Bei der Anmeldung zum Studium erhalten Sie vom Servicecenter für Studierende ein Schreiben mit einem PIN-Code. Mit dem PIN-Code können Sie später Ihren UWKonline-Account selbst einrichten.

Um den Account zu erstellen, rufen Sie in UWKonline das Login-Fenster auf und verwenden dann den Link "Geben Sie hier Ihren PIN-Code ein".

Hinweis: Mit der Account-Erstellung wird der PIN-Code entwertet (PIN ist immer nur einmal verwendbar).

### **Login des Accounts**

Um sich in UWKonline anzumelden, verwenden Sie das Feld rechts für die Anmeldung und geben Sie Ihren Benutzernamen und Ihr Kennwort ein.

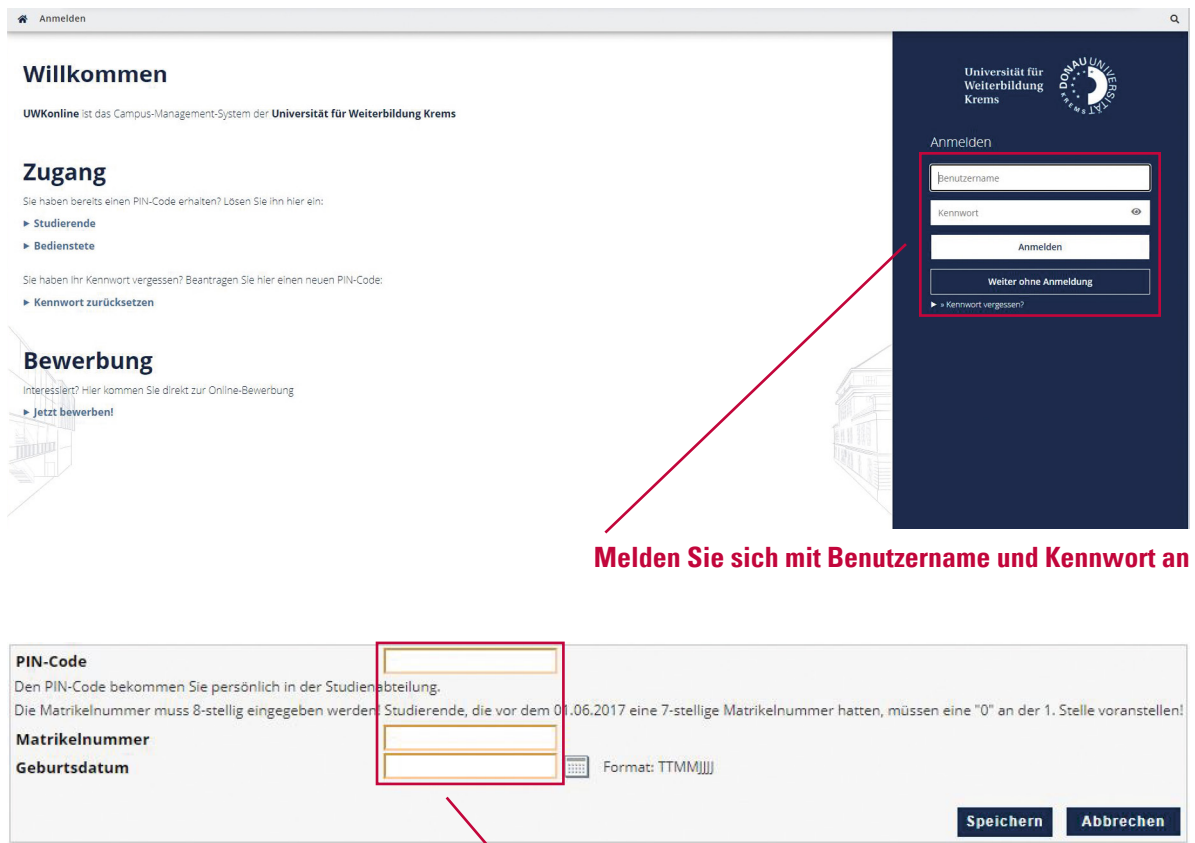

**Geben Sie hier Ihren PIN-Code und Ihre Matrikelnummer ein**

#### <span id="page-4-0"></span>**Wie funktioniert UWKonline**

UWKonline besteht aus **zahlreichen Applikationen**, die Sie über die Icons auf Ihrer **Visitenkarte** aufrufen können. Sobald Sie eingeloggt sind, sehen Sie rechts oben Ihren Namen und im zentralen Fenster Ihre persönliche Visitenkarte.

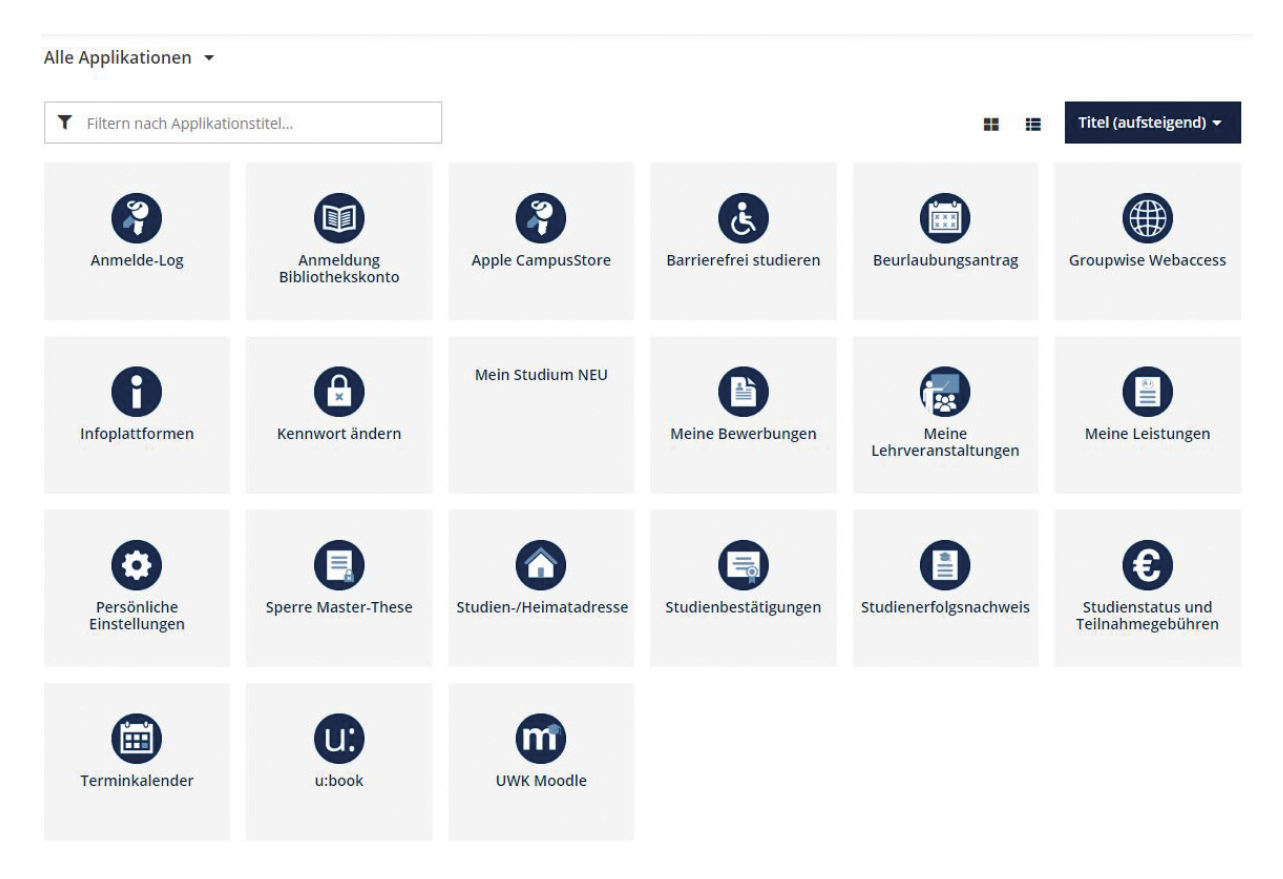

#### **Bearbeitung der Visitenkarte**

Falls Ihr Titel fehlt, beachten Sie, dass Sie diesen nicht selbst eintragen können (siehe unten).

Von den Angaben auf Ihrer Visitenkarte basieren einige auf Ihren Stammdaten bzw. Login-Daten, andere können Sie selbst ändern. Verwenden Sie den Link "Bearbeitung" oben rechts im Fenster, um Daten zu ändern.

> Website

Hier können Sie z. B. die Adresse Ihrer persönlichen Website angeben. Die Angabe wird automatisch in einen Hyperlink zu dieser Webadresse umgewandelt.

> Titel

#### **Achtung! Titel können Sie nicht selbst eintragen.**

Falls Ihr Titel fehlt oder nicht stimmt, wenden Sie sich an das Servicecenter für Studierende.

> Telefon extern

Kann für die Angabe der persönlichen Telefonnummer(n) verwendet werden.

- > Mobil
	- Hier können Sie Ihre persönliche Telefonnummer angeben.
- > Visitenkartenbild

Das Bild, das auf der Visitenkarte aufscheinen soll, kann hier hochgeladen werden.

# <span id="page-5-0"></span>**3 Applikationen**

### **Überblick**

In Ihrer Visitenkarte finden Sie alle Applikationen, die Sie für Ihr Studium brauchen. Um einen Überblick zu gewinnen, sehen Sie sich alle Applikationen an. Die wichtigsten Applikationen werden in den folgenden Kapiteln beschrieben.

Für weitere Fragen wenden Sie sich an den UWKonline-Helpdesk unter [tech.support@donau-uni.ac.at](http://tech.support@donau-uni.ac.at).

Außer den UWKonline-Applikationen, die sich direkt auf Ihr Studium beziehen, gibt es:

- > **Applikationen, die mit Ihrem Account zu tun haben** Accountstatus, persönliche Einstellungen und Kennwörter ändern
- > **Icons, die auf andere Systeme verlinken** UWK-Moodle, Group Wise Webaccess, Infoplattformen, u:book und Webportal (NetStorage)

Der Vorteil beim Aufruf aus UWKonline ist dabei, dass Sie sich beim jeweiligen System nicht neu einloggen müssen – mit Ausnahme von UWK-Moodle!

#### **Anmelde-Log**

Im Anmelde-Log sehen Sie, wann und von welchem Rechner Sie sich in Ihrem Account angemeldet haben.

Sie können:

- > Eigene Termine erstellen mit "Neuer Termin"
- > Termine exportieren im Format CSV oder iCal (ein Termin-Import ist nicht möglich)
- > Farben, Intervall etc. individuell einstellen unter "Einstellungen".

Der Kalender bietet verschiedene Sichten (Tag, Woche, Monat etc.) auf die eingetragenen Termine. Ihre persönlichen Termine sind nur für Sie nach Identifizierung in UWKonline sichtbar und bearbeitbar.

Persönliche Kalendereinträge: Sie können in Ihren Terminkalender persönliche Termine ohne Bindung an eine Ressource oder einen Raum eintragen.

Automatische Kalendereinträge: Folgende Termine werden automatisch in Ihren Kalender eingetragen: Termine zu Lehrveranstaltungen bzw. Gruppen von Lehrveranstaltungen aus dem laufenden Studienjahr.

#### **Anmeldung Bibliothekskonto**

Hier gelangen Sie zu Ihrem persönlichen Bibliotheks-Account.

#### **Apple CampusStore**

der Apple CampusStore bietet Studierenden die exklusive Möglichkeit, Apple-Produkte zu speziellen Bildungspreisen zu beziehen.

#### <span id="page-6-0"></span>**Accountstatus**

Im Fenster "Accountstatus" können Sie sehen, wie lange Ihr Kennwort jeweils noch gültig ist. Ihr Account bleibt gültig solange die Voraussetzungen dafür gegeben sind.

#### **Barrierefrei studieren**

Information betreffend Unterstützungsmaßnahmen rund um das barrierefreie Studieren.

#### **Beurlaubungsantrag**

Hier können Sie Ihren Antrag auf Beurlaubung downloaden. Nähere Infos finden Sie auf unserer Website unter [https://www.donau-uni.ac.at/studium/beurlaubung](https://www.donau-uni.ac.at/de/studium/studienorganisation/beurlaubung.html) 

#### **Groupwise Webaccess**

Hier finden Sie Ihre persönliche Mailbox an der Universität für Weiterbildung Krems. Alle studienrechtlichen Informationen werden an diese Mail-Adresse geschickt. Eine Weiterleitung an eine andere E-Mail-Adresse ist möglich und von Ihnen selbst einzurichten. Die zugewiesene E-Mail-Adresse lautet im Normalfall vorname.nachname@edu.donau-uni.ac.at. In dieser Mailbox steht ein Speicherplatz von 100 MB zur Verfügung. Die Maildaten sind mit Standardmailprogrammen mit den Protokollen POP3 und IMAP abzurufen. Die E-Mails können auch mittels Webbrowser gelesen werden.

Infolink: [www.donau-uni.ac.at/student-mail](https://www.donau-uni.ac.at/student-mail) Link zum Login: [webmail.donau-uni.ac.at](mailto:webmail.donau-uni.ac.at?subject=) Eine Änderung der E-Mail-Adresse ist nicht möglich (außer bei Namensänderung).

#### **Achtung! Ihre UWK-Mail-Adresse wird für alle Benachrichtigungen verwendet.**

#### **Infoplattformen**

Hier erhalten Sie diverse Infos und Hilfe-Dokumente zu Online-Services der UWK.

#### **Kennwort ändern**

Sie können das Kennwort für Ihren UWKonline-Account über den Link "Kennwort ändern" in der Visitenkarte editieren.

Ihr Kennwort gilt auch für die meisten anderen Systeme (außer Moodle), d. h. wenn Sie Ihr UWKonline-Kennwort ändern, gilt das neue Kennwort z. B. auch für Ihren E-Mail-Account.

#### **Kennwort vergessen**,

Wenn Sie Ihr Kennwort vergessen haben, können Sie im Servicecenter für Studierende einen neuen PIN-Code an scs@donau-uni.ac.at anfordern, mit dem Sie den Account reaktivieren und ein neues Kennwort setzen oder über den Link "Kennwort vergessen" ein neues Passwort anfordern können.

#### **Meine Bewerbungen**

Unter dem Punkt "Meine Bewerbungen" können Sie sich für ein neues Studium bewerben bzw. die neuerliche Zulassung zu einem geschlossenen Studium beantragen.

#### <span id="page-7-0"></span>**Meine Lehrveranstaltungen**

Hier finden Sie eine Auflistung der zu Ihrem Studium eingetragenen Lehrveranstaltungen. Eine Anmeldung zu den Lehrveranstaltungen erfolgt durch die Lehrgangsadministration.

#### **Meine Leistungen**

Sobald das Prüfungsergebnis im System eingegeben und vom Servicecenter für Studierende bestätigt ist (grüner Punkt), können Sie das Einzelprüfungszeugnis drucken (Drucker-Symbol).

#### **Persönliche Einstellungen**

In den persönlichen Einstellungen können Sie unter anderem die bevorzugte Spracheinstellung anpassen und den Schriftgrad ändern.

#### **Studien-/Heimatadresse**

Unter "Studien-/Heimatadresse" können Sie Ihre Adressdaten bearbeiten. Da diese Daten von der Universität, insbesondere von der Studien- und Prüfungsabteilung, für diverse Zusendungen verwendet werden, sind Sie verpflichtet, diese Adressdaten vollständig bekanntzugeben und aktuell zu halten. Wenn Sie über keine Studienadresse (= Zustelladresse) verfügen, tragen Sie bitte hier Ihre Heimatadresse ein!

#### **Achtung! Adressänderungen können ausschließlich von den Studierenden selbst eingegeben werden.**

#### **Studienbestätigung**

Hier können Sie Ihre Studienblatt und die Studienbestätigung ausdrucken.

#### **Studienerfolgsnachweis**

Im Studienerfolgsnachweis sind alle im Studium abgelegten Prüfungen abgebildet. (Anerkannte Prüfungen scheinen nicht auf!)

Drucken Sie Ihre Zeugnisse immer zur eigenen Information aus. An der Universität für Weiterbildung Krems werden sie nicht benötigt, da die Ergebnisse im System vorliegen.

Im Bereich "Lehrveranstaltungs- und Fachprüfungen" sehen Sie Ihre abgelegten Prüfungen, gegebenenfalls nach Studien gruppiert.

Folgende Informationen werden angezeigt:

> **Status**

Das Prüfungsergebnis ist von der Prüfungsabteilung bestätigt und gültig. Sie können das Zeugnis hier ausdrucken.

> **Datum**

Datum der Letztbeurteilung

- > **Nummer** Nummer der Lehrveranstaltung bzw. Fachprüfung
- > **Titel**

Titel der Lehrveranstaltung bzw. Fachprüfung

#### <span id="page-8-0"></span>> **Beurteilung**

Note (1–5), mit/ohne Erfolg teilgenommen

> **Leistungsnachweis/Zeugnis drucken**

Mit dem Druckersymbol erzeugen Sie ein Druckbild des entsprechenden Zeugnisses als PDF-Datei, die Sie dann normal ausdrucken können. Für die Darstellung dieser Datei benötigen Sie das Programm "Acrobat Reader".

> **Wintersemester**

Semesterwochenstunden und Typ der Lehrveranstaltung im Wintersemester

#### > **Sommersemester**

Semesterwochenstunden und Typ der Lehrveranstaltung im Sommersemester

> **Prüfer**

Name des verantwortlichen Prüfers/Prüferin (Ihre Funktion bei der Prüfung wird nach dem Namen in Klammern abgekürzt angezeigt; die vollständige Bezeichnung ist als Tooltip einsehbar.)

#### > **Prüfungsmodus**

Schriftlich, mündlich, schriftlich + mündlich oder beurteilt.

Das Ergebnis wird in einem eigenen Fenster als Datei vom Typ PDF angezeigt und kann dann gedruckt werden. Für die Anzeige dieser Datei benötigen Sie das Programm "Acrobat Reader".

#### **Studienstatus und Teilnahmegebühren**

Unter "Studienstatus" kontrollieren Sie, zu welchem Studium Sie gemeldet sind. Hier können Sie sehen, ob Sie für das jeweilige Semester gemeldet bzw. weitergemeldet sind. Mit einem Klick auf den Studienplan kommen Sie zu dem für Sie gültigen Curriculum-Support.

#### **Terminkalender**

Diese Anwendung ermöglicht Ihnen die Führung eines persönlichen Terminkalenders in UWKonline.

#### **Username**

Der bei der Account-Erstellung generierte Username kann nicht geändert werden (außer bei Namensänderung; dies erfolgt durch die die DLE EDV).

#### **UWK Moodle**

ist das universitätsweite Lernmanagementsystem der Universität für Weiterbildung Krems, das Studierende bei der Gestaltung von digitalen Lehr- und Lernszenarien unterstützt und begleitet. In Moodle finden Sie (digitale) Lernressourcen für die Vor- und Nachbereitung von Präsenzeinheiten (z. B. Skripten, Foliensätze, Studientexte) und für das Selbststudium (z. B. Lernvideos, Selbstlernquiz, Animationen).

Die Zugangsdaten erhalten Sie von Ihrer Lehrgangsleitung. Moodle läuft unabhängig von den anderen Systemen der Universität für Weiterbildung Krems. Das bedeutet vor allem, dass Änderungen von Anmeldenamen oder Passwort keine Auswirkungen auf die anderen Systeme haben und umgekehrt.

Bei **technischen Fragen zu Moodle** wenden Sie sich bitte an das Servicecenter für Digitales Lehren und Lernen: elearning@donau-uni.ac.at.

#### <span id="page-9-0"></span>**U:book**

Im Rahmen der u:book-Aktion [\(https://ubook.at/\)](https://ubook.at/) werden in 3- bis 4-wöchigen Verkaufsfenstern jeweils zu Semesterbeginn mehrere Notebook-Modelle, die auf Basis einer an der Eidgenössischen Technischen Hochschule (ETH) Zürich durchgeführten Evaluation ausgewählt wurden, zum Verkauf angeboten.

#### **Webportal (NetStorage)**

Jede/r Studierende erhält einen Datenplatz zum Speichern der persönlichen Daten und einen allgemeinen Datenplatz, auf den alle Studierenden zugreifen können. Diese Daten sind per Webbrowser von überall abrufbar.

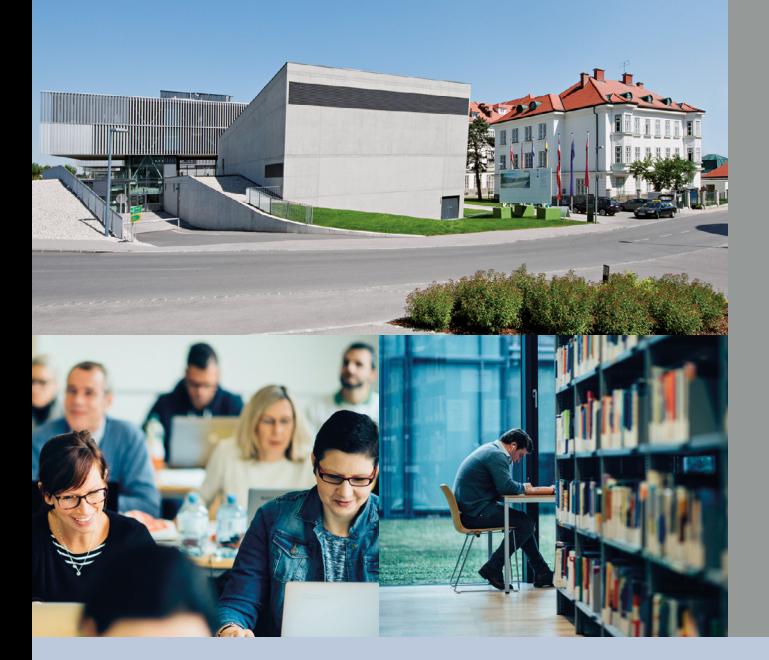

Die Universität für Weiterbildung Krems ist spezialisiert auf berufsbegleitende Weiterbildung. Als öffentliche Universität arbeitet sie mit ihrer Expertise in Forschung und Lehre an der Bewältigung gesellschaftlicher Herausforderungen und richtet ihr Studienprogramm danach aus. Sie wendet sich mit ihren Masterstudien und Kurzprogrammen in zehn thematischen Feldern insbesondere an Berufstätige. Mit rund 8.000 Studierenden aus rund 85 Ländern verbindet die Universität für Weiterbildung Krems langjährige Erfahrung in wissenschaftlicher Weiterbildung mit Innovation und höchsten Qualitätsstandards in Forschung und Lehre. Die Universität führt das Qualitätssiegel der AQ-Austria. Krems liegt in der einzigartigen Natur- und Kulturlandschaft Wachau, 60 km von Wien entfernt.

#### Universität für Weiterbildung **Krems**

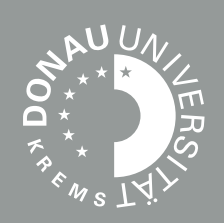

#### Information

Universität für Weiterbildung Krems Servicecenter für Studierende Dr.-Karl-Dorrek-Straße 30 3500 Krems, Austria

Tel. +43 (0)2732 893-6000 Fax +43 (0)2732 893-4280 [scs@donau-uni.ac.at](mailto:ssc%40donau-uni.ac.at?subject=)

Impressum Herausgeber: Universität für Weiterbildung Krems, Servicecenter für Studierende Fotos: Walter Skokanitsch, Hertha Hurnaus Stand: 07/2023 Alle Rechte vorbehalten. Änderungen vorbehalten.

Informationen zur Datenverarbeitung und Ihren diesbezüglichen Rechten finden Sie unter [www.donau-uni.ac.at/datenschutz.](https://www.donau-uni.ac.at/datenschutz)